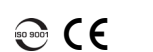

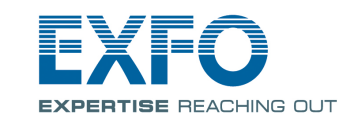

# EXpert VoIP Test Tools

EXpert VoIP Test Tools is an EXFO platform-based software application that provides Voice-over-IP (VoIP) performance validation for service turn up and troubleshooting in enterprise and service provider networks.

#### Signal Connection

The EXpert VoIP Test Tools application uses the 10/100/100 Mbit/s Ethernet RJ45 port of the EXFO's platform. Connect the 10/100/1000 Mbit/s electrical signal to be tested to the RJ45 port of the EXFO's platform.

### Starting the EXpert VoIP Test Tools

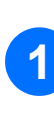

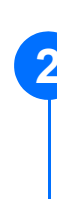

**FTB-1** From **Mini ToolBox**, tap on the **Test Tools** tab. **FTB-1v2** and **FTB-1v2 Pro** From Mini ToolBox X, tap on the Test Tools tab. **FTB-2**, **FTB-2 Pro**, and **FTB-4 Pro** From **ToolBox X**, tap on the **Test Tools** button. **FTB-200v2** From **Compact ToolBox**, tap on the **Programs** tab.

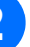

Select the **EXpert VoIP Test Tools** then tap on **Start**. The FTB-1 **Mini ToolBox** is shown below as an example.

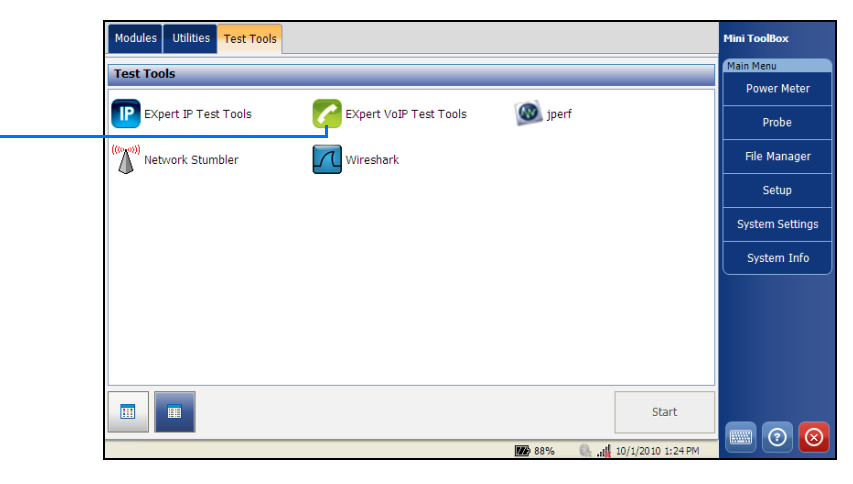

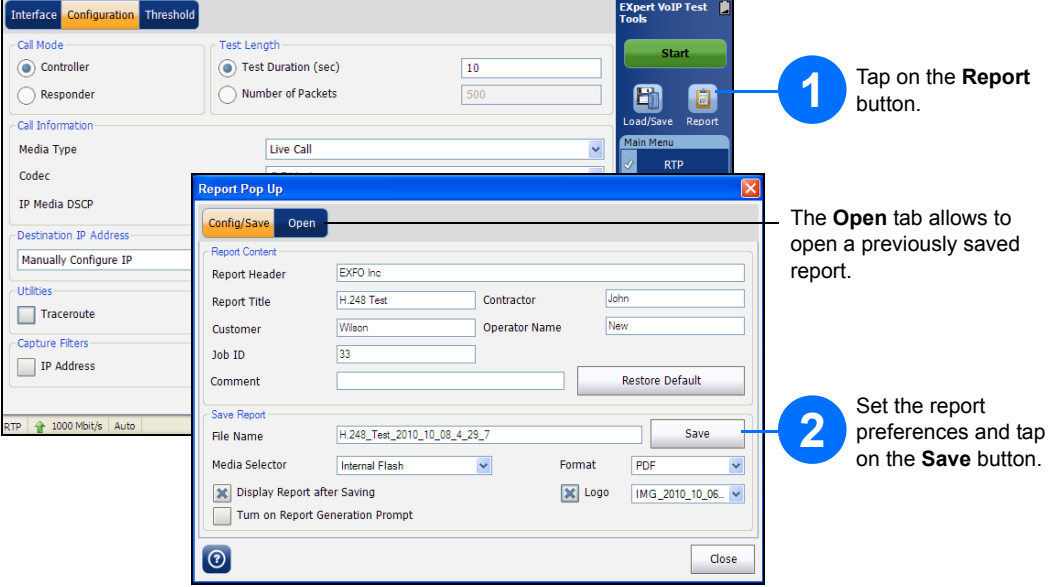

For more information, refer to the user guide.

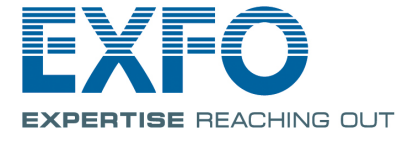

## Saving a Test Configuration

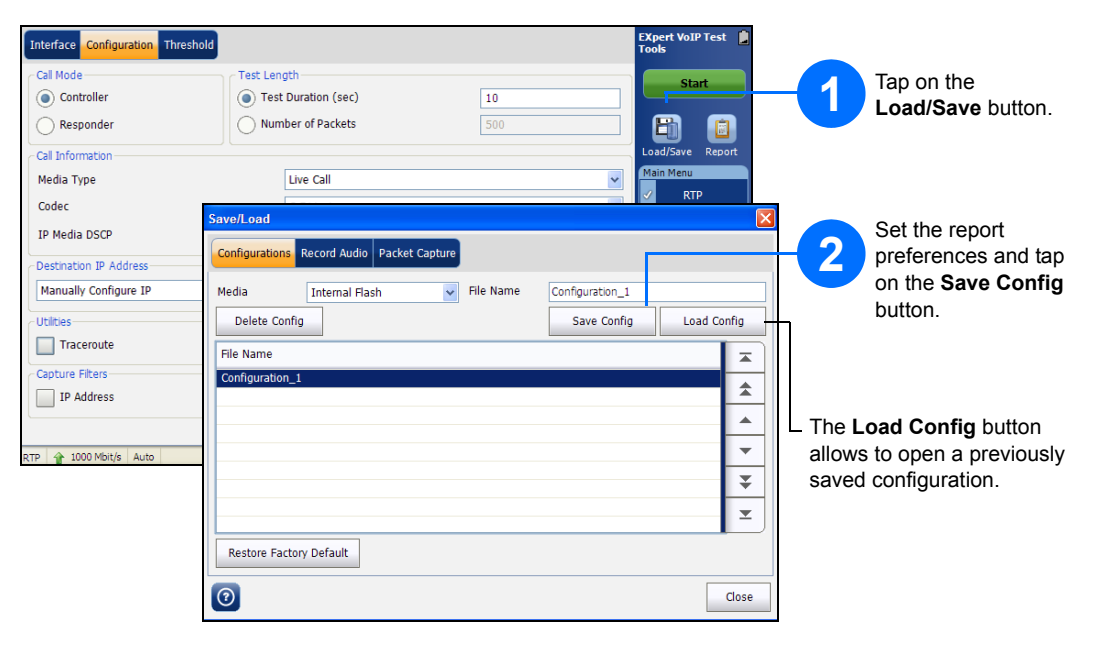

Status Bar

## Test Control Buttons

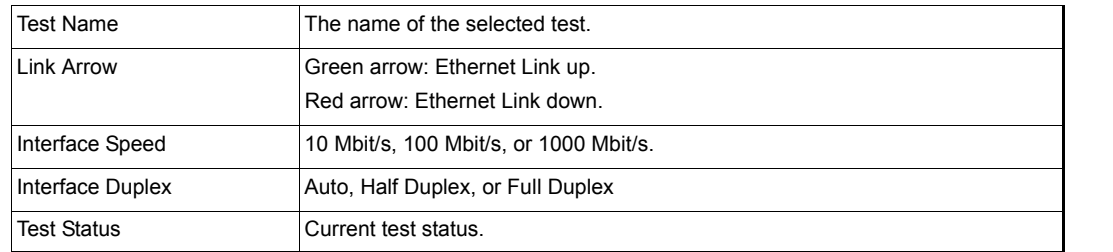

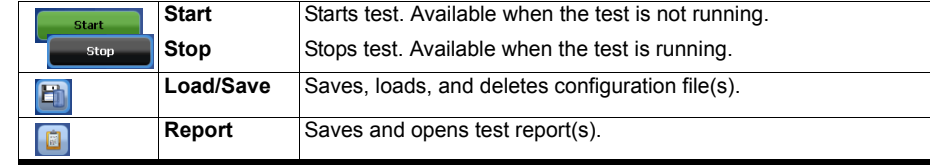

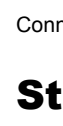

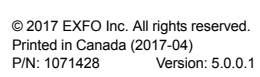

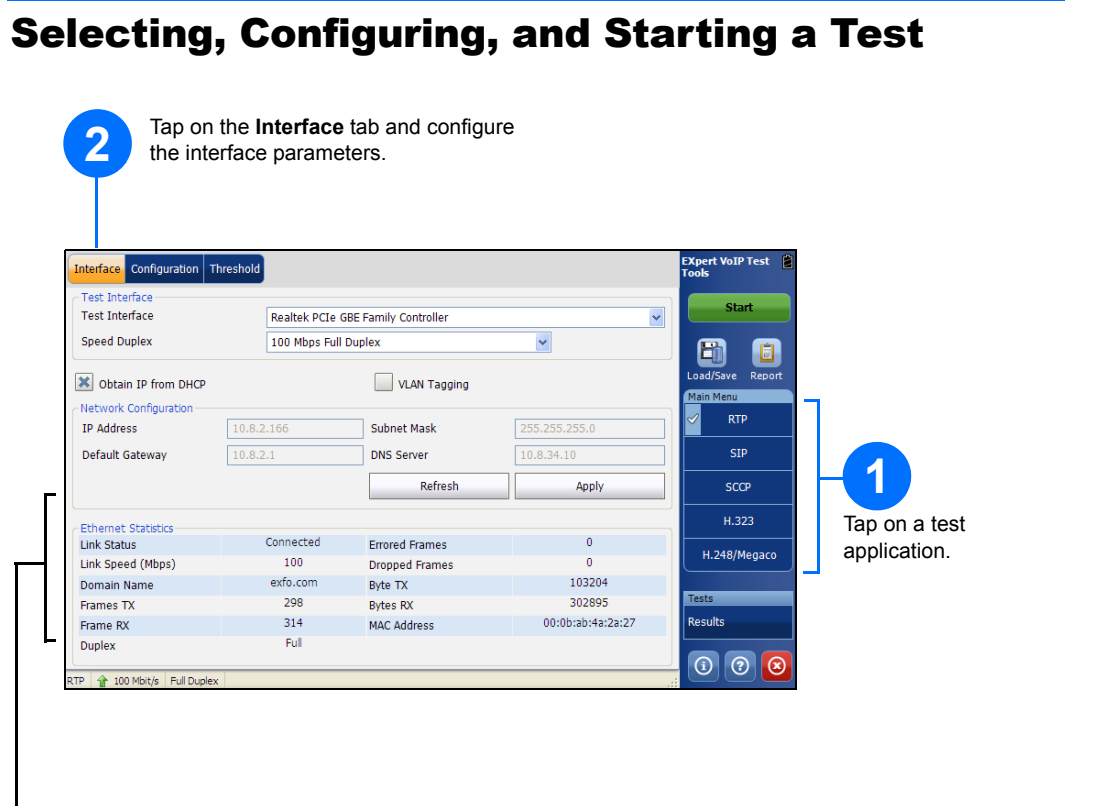

**Ethernet Statistics** are displayed and updated every second.

- **Link Status** displays the status of the link: **Connected** or **Disconnected**.
- **Link Speed (Mbps)** displays the speed of the Ethernet connection.
- **Domain Name** displays the name of the connected domain.
- **Frame TX** displays the total Ethernet frames transmitted.
- **Frame RX** displays the total Ethernet frames received.
- **Duplex** displays the Duplex mode of the link: **half**, **full**, or **auto**.
- **Errored Frames** displays the number of Ethernet frames received with error.
- **Dropped Frames** displays the number of Ethernet frames dropped.
- **Bytes TX** displays the total data bytes transmitted.
- **Bytes RX** displays the total data bytes received.
- **MAC Address** displays the MAC Address of the EXFO's platform.
	- *Note: Bytes TX and Bytes RX indicate the total amount of data that has passed through the Ethernet interface either way.*

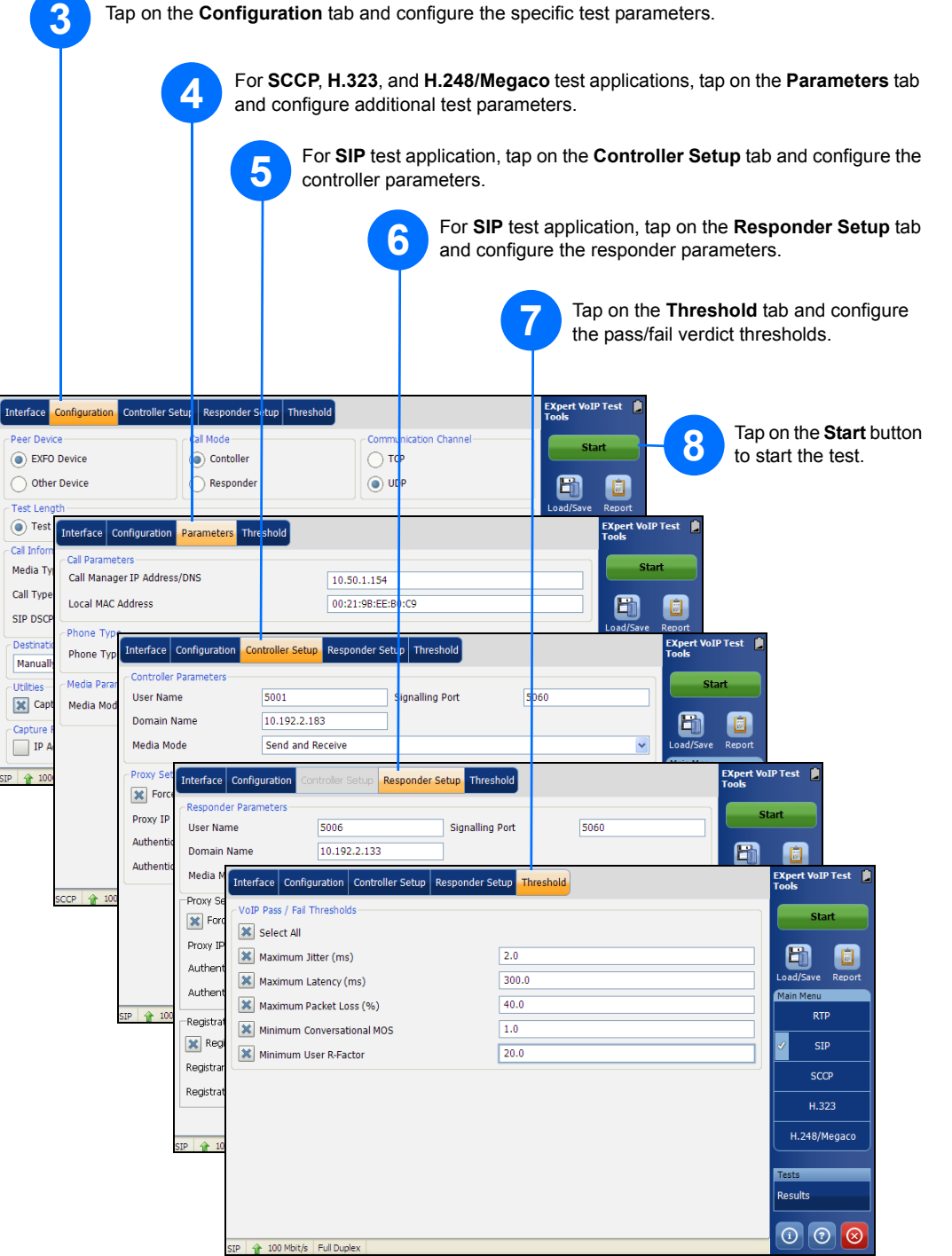

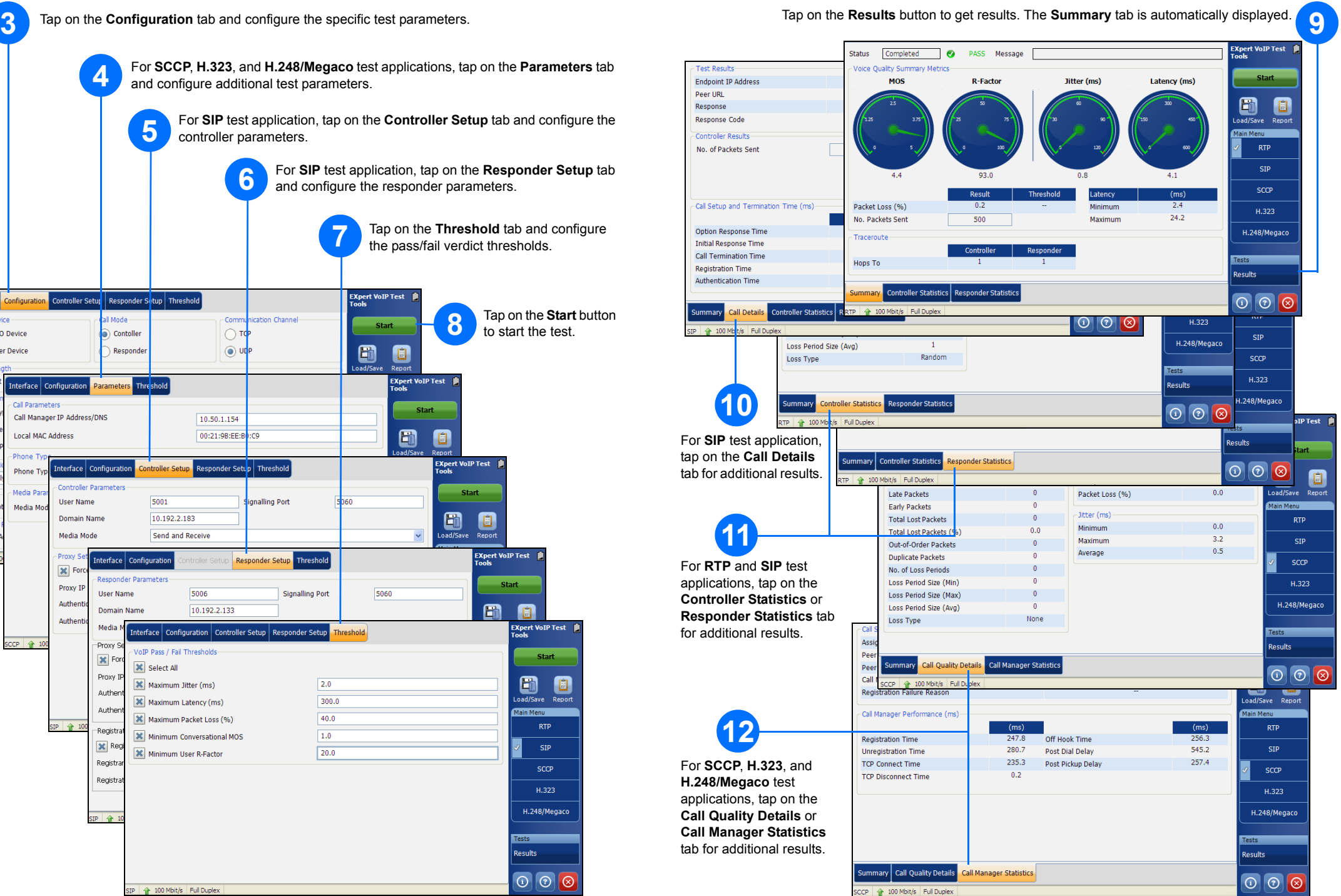